# G3270 Terminal Emulation

# User Guide

Document Version 1.1 December 2000

Copyright © GCOM, Inc. All rights reserved.

#### © 1995-1998 GCOM, Inc. All rights reserved.

Non-proprietary—Provided that this notice of copyright is included, this document may be copied in its entirety without alteration. Permission to publish excerpts should be obtained from GCOM, Inc.

GCOM reserves the right to revise this publication and to make changes in content without obligation on the part of GCOM to provide notification of such revision or change. The information in this document is believed to be accurate and complete on the date printed on the title page. No responsibility is assumed for errors that may exists in this document.

Rsystem is a registered trademark of GCOM, Inc. Macintosh is a registered trademark of Apple Computer, Inc. FrameMaker is a trademark and registered trademark of Frame Technology Corporation. UNIX is a registered trademark of UNIX Systems Laboratories, Inc. in the U.S. and other countries. SCO is a trademark of the Santa Cruz Operation, Inc. IBM PC, IBM PC/AT and PC DOS are registered trademarks of International Business Machines Corporation. All other brand product names mentioned herein are the trademarks or registered trademarks of their respective owners.

Any provision of this product and its manual to the U.S Government is with "Restricted Rights": Use, duplication or disclosure by the U.S. Government is subject to restrictions as set forth in subparagraph (c)(1)(ii) of the Rights in Technical Data and Computer Software clause at 252.227- 7013 of the DoD FAR Supplement.

This manual was written, formatted, illustrated, indexed, and produced by Senior Technical Writer Scott D. Smith using Microsoft Word 5.1 and FrameMaker 4.04 and 5.0 on an Apple Macintosh platform. The source material was gathered by interviewing subject matter specialist Bob Crownover. Additional art work including the binder was produced by publication specialist Charles Lipp using Adobe Illustrator and Aldus PageMaker.

This manual was printed in the U.S.A.

#### *FOR FURTHER INFORMATION*

If you want more information about GCOM products, contact us at:

GCOM, Inc. 1800 Woodfield Savoy, IL 61874 (217) 351-4241 FAX: (217) 351-4240 e-mail: support@gcom.com homepage: http://gcom.com

 $\sqrt[3]{\mathcal{S}}$  GCOM is committed to the conservation of America's natural resources.

*C ontents*

#### *Preface*

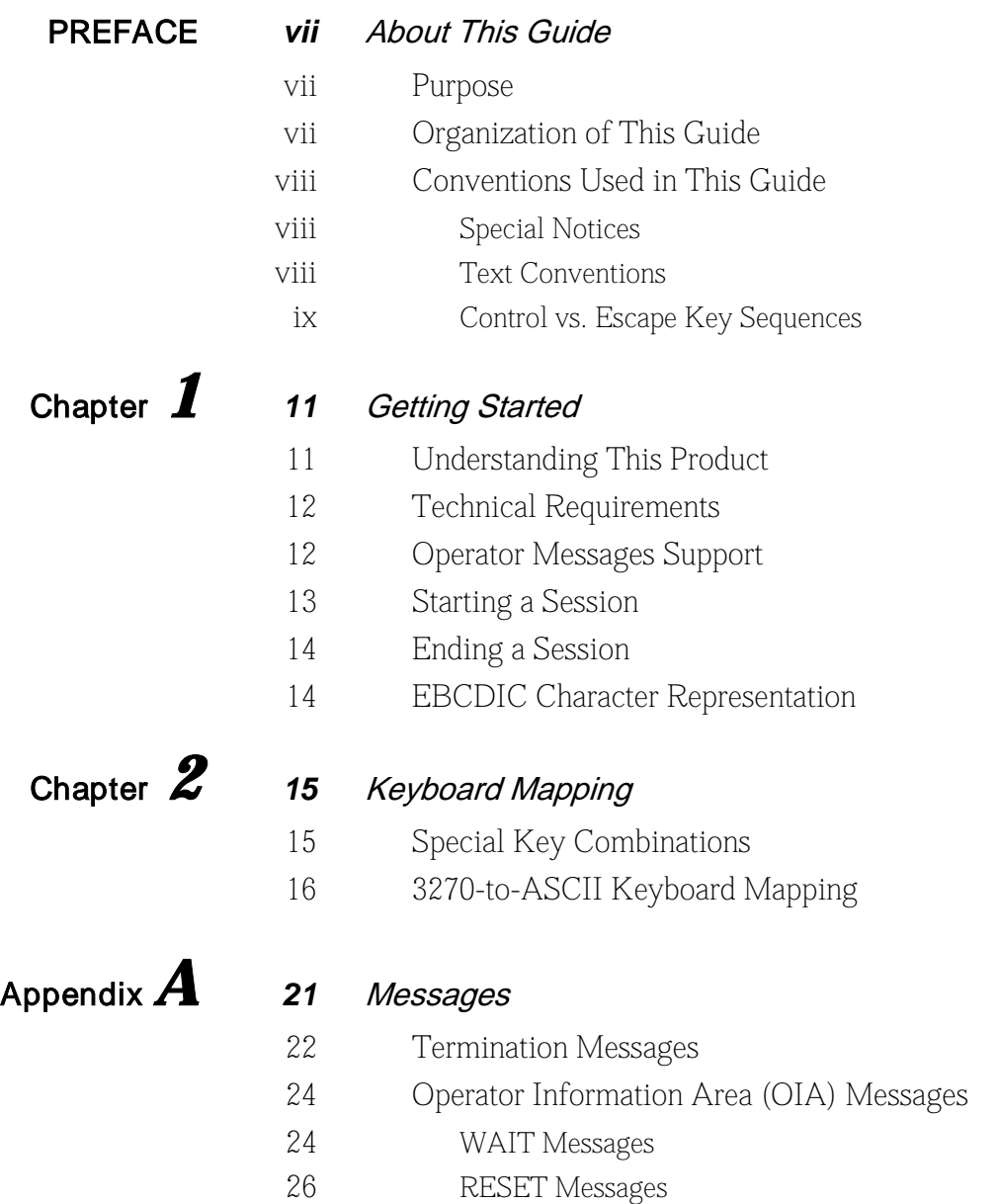

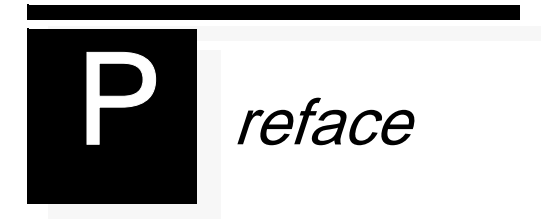

# About This Guide

## Purpose

This document describes how to use the G3270 Terminal Emulator product in GCOM's NPI/SNA product line.

# Organization of This Guide

The following table shows the organization of this manual and tells you where to find specific information.

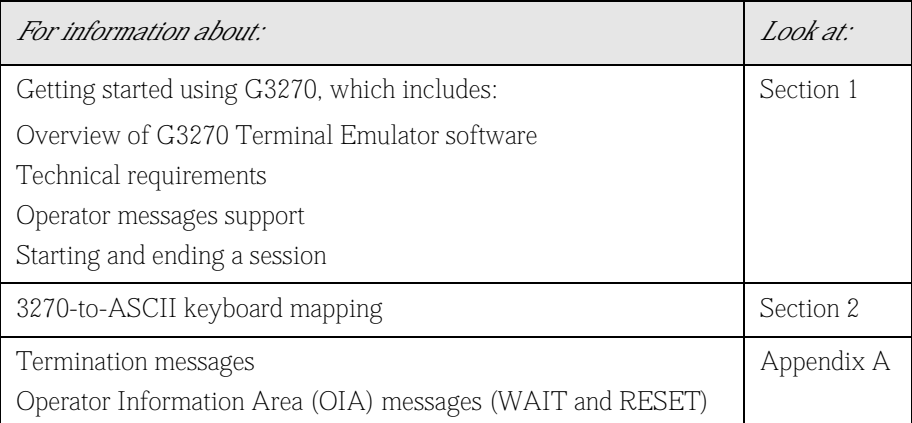

## Conventions Used in This Guide

This section discusses conventions used throughout this guide.

#### *Special Notices*

A special format indicates notes, cautions and warnings. The purpose of these notices is defined as follows:

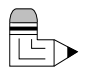

*Note: Notes call attention to important features or instructions.* 

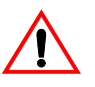

*Caution: Cautions contain directions that you must follow to avoid immediate system damage or loss of data.* 

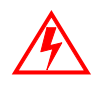

*Warning! Warnings contain directions that you must follow for your personal safety. Follow these instructions carefully.* 

#### *Text Conventions*

The use of italics, boldface and other text conventions are explained as follows:

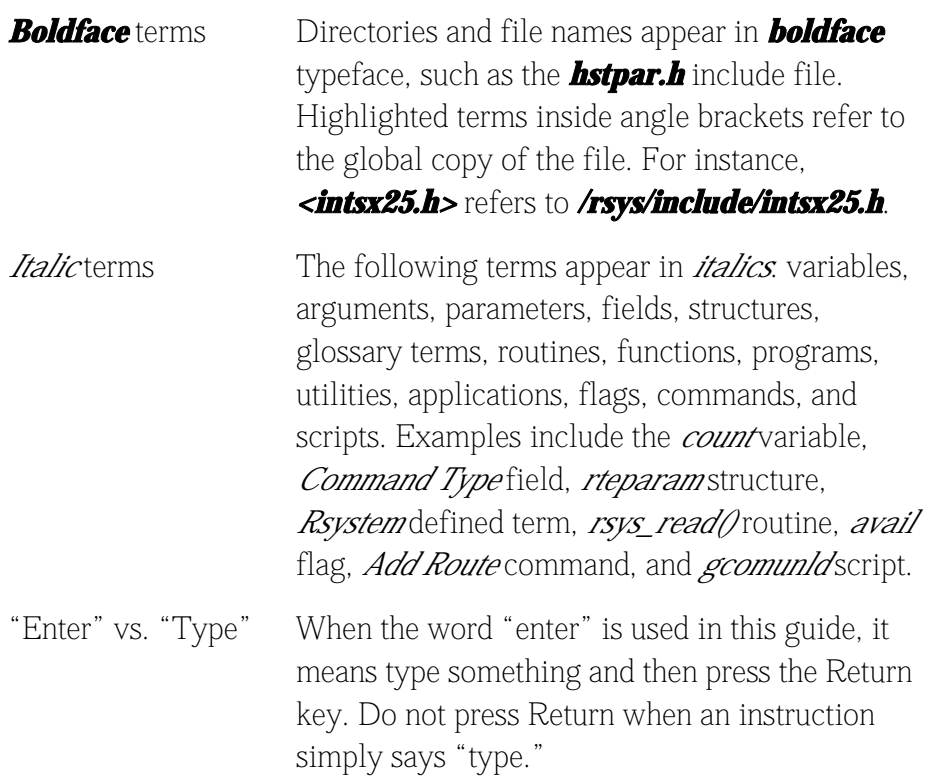

Screen Display This typeface is used to represent displays that appear on a terminal screen and in-line programming language statements such as #ifdef. Commands entered at the prompt use the same typeface only in boldface. For example: C:> *cd gcom* % *cd gcom*

# *cd gcom*

Each of these commands instructs you to enter "cd gcom" at the system prompt and press Return or Enter.

#### *Control vs. Escape Key Sequences*

*Control key sequences* are considered one keystroke (indicated by a dash between the keys) because you hold Control down while pressing the related key, such as Control-H. *Escape key sequences* are considered two or more keystrokes (indicated by a comma between the keys), because you must press and release Escape before pressing the next key, such as Esc, &.

*Examples* Control-H Press and hold down the Control key while pressing "H". Esc, & Press and release the Escape key and then press and release the "&" key.

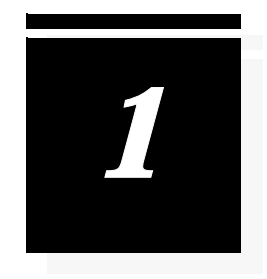

# Getting Started

# Understanding This Product

GCOM's G3270 Terminal Emulator software product, shown in [Figure](#page-6-0)  [1](#page-6-0), emulates an IBM 3278-2 type terminal. It uses the NPI/SNA driver to communicate with a remote SNA host.

<span id="page-6-0"></span>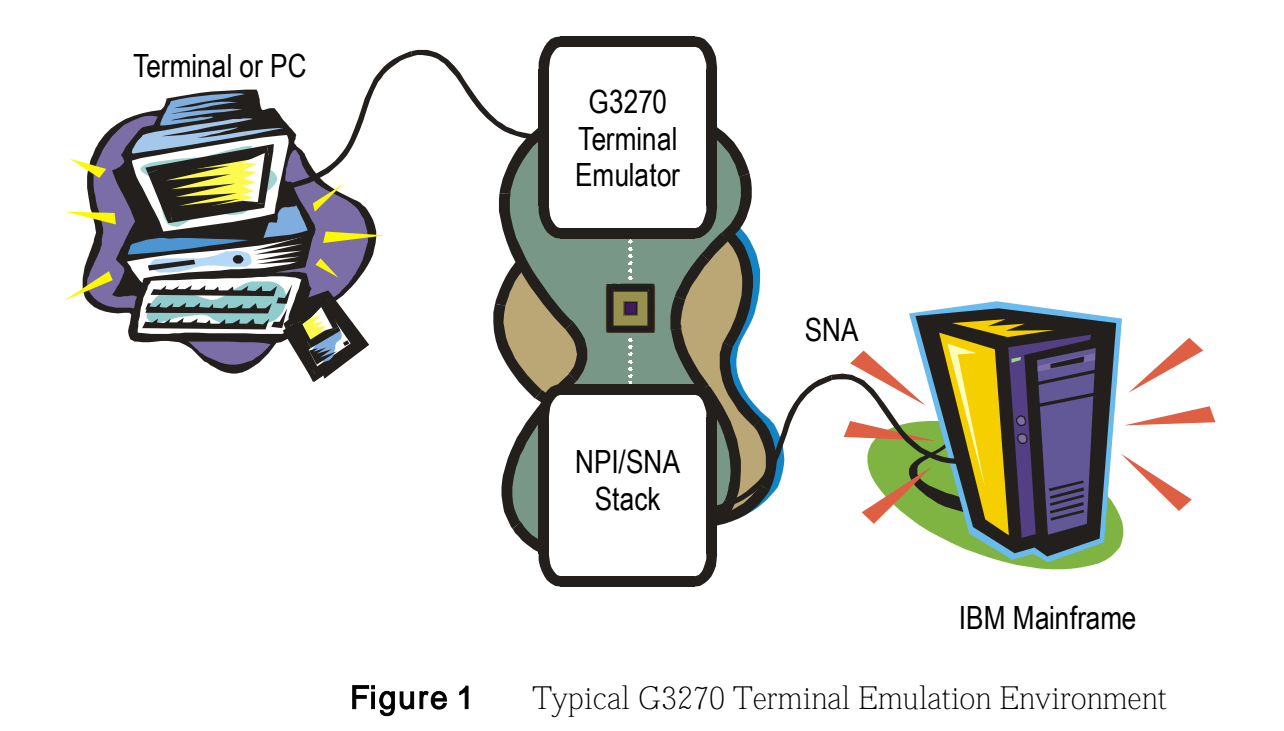

## <span id="page-7-0"></span>Technical Requirements

To use the G3270 terminal emulator software, you must fulfill the following requirements:

• You must be using an ASCII terminal or a workstation connected to the UNIX system as shown on page one.

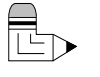

#### *Note: The terminal screen must support at least 24 lines of text with 80 characters per line.*

- The GCOM NPI/SNA software package must be installed onto the UNIX system in a directory in your path as described in the GCOM Installation Guide shipped with this user's guide.
- The network administrator must configure NPI/SNA and start the *Gcom\_monitor* utility as documented in the *UNIX STREAMS Administrator's Guide.*

## <span id="page-7-1"></span>Operator Messages Support

All 3270 session data from the SNA host is displayed on the first 24 lines of the ASCII terminal screen. Special SNA events, connection status and other conditions are reported to the terminal operator in the Operator Information Area (OIA). The following diagram shows how 24-line terminals display OIA messages in the middle of the screen. Terminals with 25 or more lines dedicate the  $25<sup>th</sup>$  line to OIA messages.

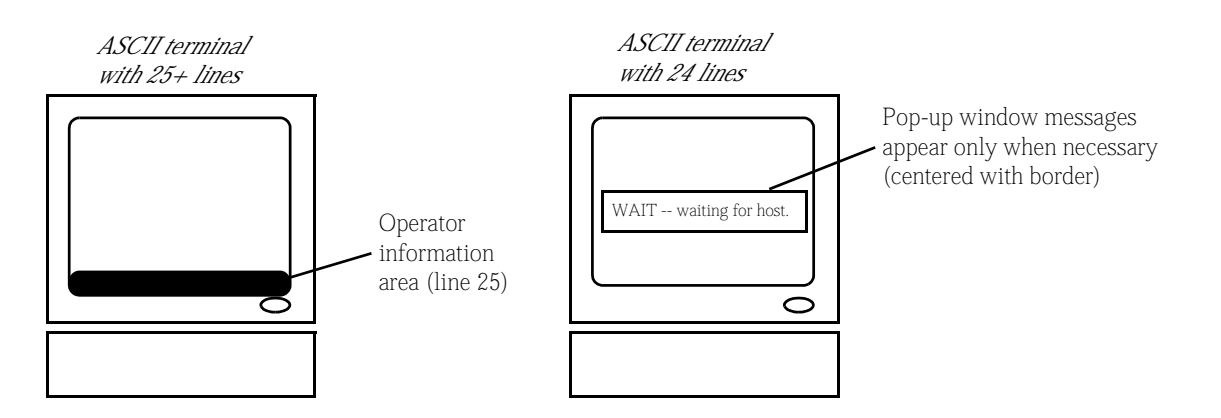

## <span id="page-8-0"></span>Starting a Session

Follow these steps to start a session on your ASCII terminal:

#### 1. Make sure you have fulfilled the requirements listed in ["Technical Requirements" on page 12](#page-7-0) before continuing to step 2.

If you do not understand all of these requirements, check with your network administrator before continuing.

#### 2. Enter the *g3270* command at the prompt using the following syntax:

g3270 [ -l*lu\_number* ] [ -p*pu\_number* ]

The *-l* and *-p* options have the following meaning:

- *-l* G3270 attempts to connect to local Logical Unit (LU) *lu\_number.* If -*l* is not specified, G3270 attempts to connect to the first available local LU. For a list of valid LU numbers, ask your network administrator.
- *-p* G3270 attempts to connect to local Physical Unit (PU) *pu\_number.* If *-p* is not specified, G3270 attempts to connect to PU 1. For a list of valid PU numbers, ask your network administrator.

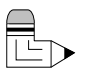

#### *Note: If you encounter any unexpected error messages while trying to connect, refer t[o Table 4 on page 22](#page-17-0) for assistance. If problems persist, contact your network administrator.*

Several operator messages are displayed on the terminal screen as G3270 opens an NPI/SNA stream, establishes an LU connection and exchanges a series of messages with the SNA host. Finally, the initial 3270 screen appears. It is typically a login prompt:

login:

#### 3. Begin your session as you normally would.

See [Chapter 2 starting on page 15](#page-10-0) for a list of valid 3270 keys available from your ASCII terminal.

## Ending a Session

To end a session, first sign off of your host session and then press Esc, Q (or Esc, q) to terminate G3270.

## EBCDIC Character Representation

Most EBCDIC characters have direct ASCII equivalents (see [Chapter 2](#page-10-0)  [starting on page 15\)](#page-10-0), so they appear on an ASCII terminal just as they would on a 3270 terminal. [Table 1](#page-9-0) lists a few exceptions and shows how G3270 displays them.

| <i>EBCDIC Character</i> | 5251 Terminal | G3270  |
|-------------------------|---------------|--------|
| Not                     |               |        |
| Solid Vertical Bar      |               |        |
| DUP (Duplicate)         | $\ast$        | $\ast$ |
| FM (Field Mark)         |               |        |
| Cent Sign               |               | Λ      |

<span id="page-9-0"></span>**Table 1** EBCDIC Character Representation—Exceptions

# <span id="page-10-0"></span>Keyboard Mapping

The keyboard layout of the 3270 and ASCII terminals are fairly similar. Both terminals have keys that correspond to the digits 0 through 9 and the 26 letters of the alphabet in similar locations on the board itself. However, some 3270 keys are not found on an ASCII keyboard.

This chapter lists 3270-to-ASCII keyboard mapping plus other special key combinations.

# Special Key Combinations

[Table 2](#page-10-1) lists additional key combinations to which G3270 assigns special meaning.

<span id="page-10-1"></span>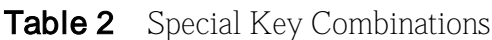

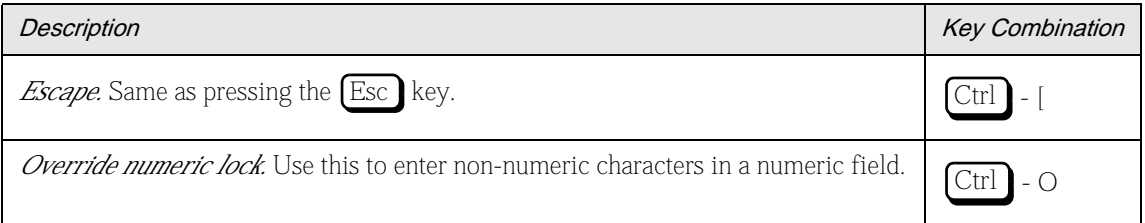

#### **Table 2** Special Key Combinations

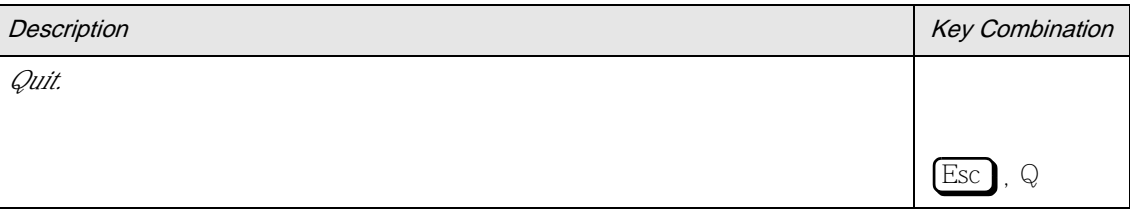

# 3270-to-ASCII Keyboard Mapping

[Table 3](#page-12-0) lists the 3270 keys that are not usually found on ASCII keyboards along with the ASCII keyboard equivalent. Any special 3270 keys not mentioned in the "3270 Key" column are unsupported at this time.

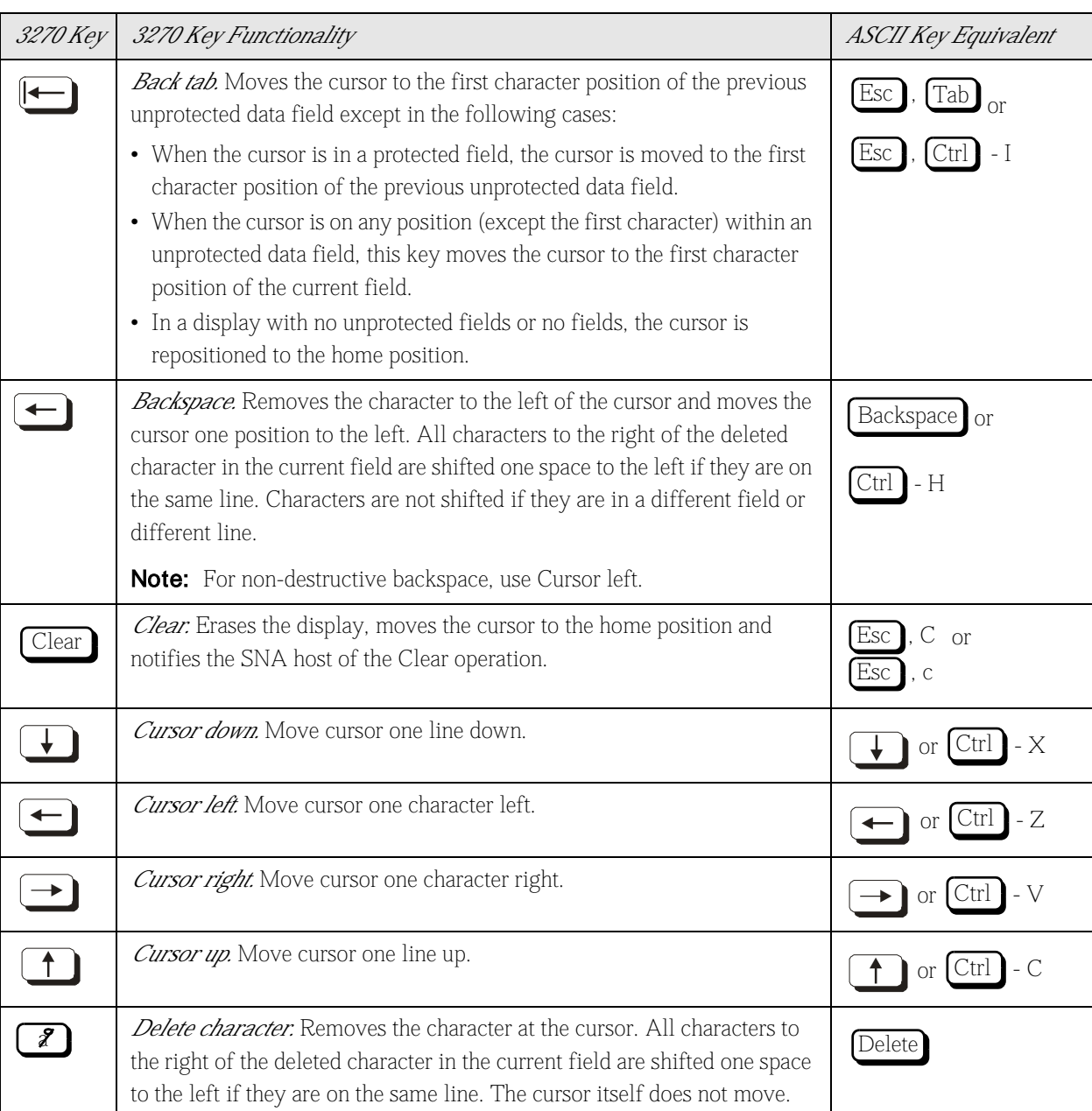

#### <span id="page-12-0"></span>*Table 3* 3270 to ASCII Keyboard Mapping *(1 of 4)*

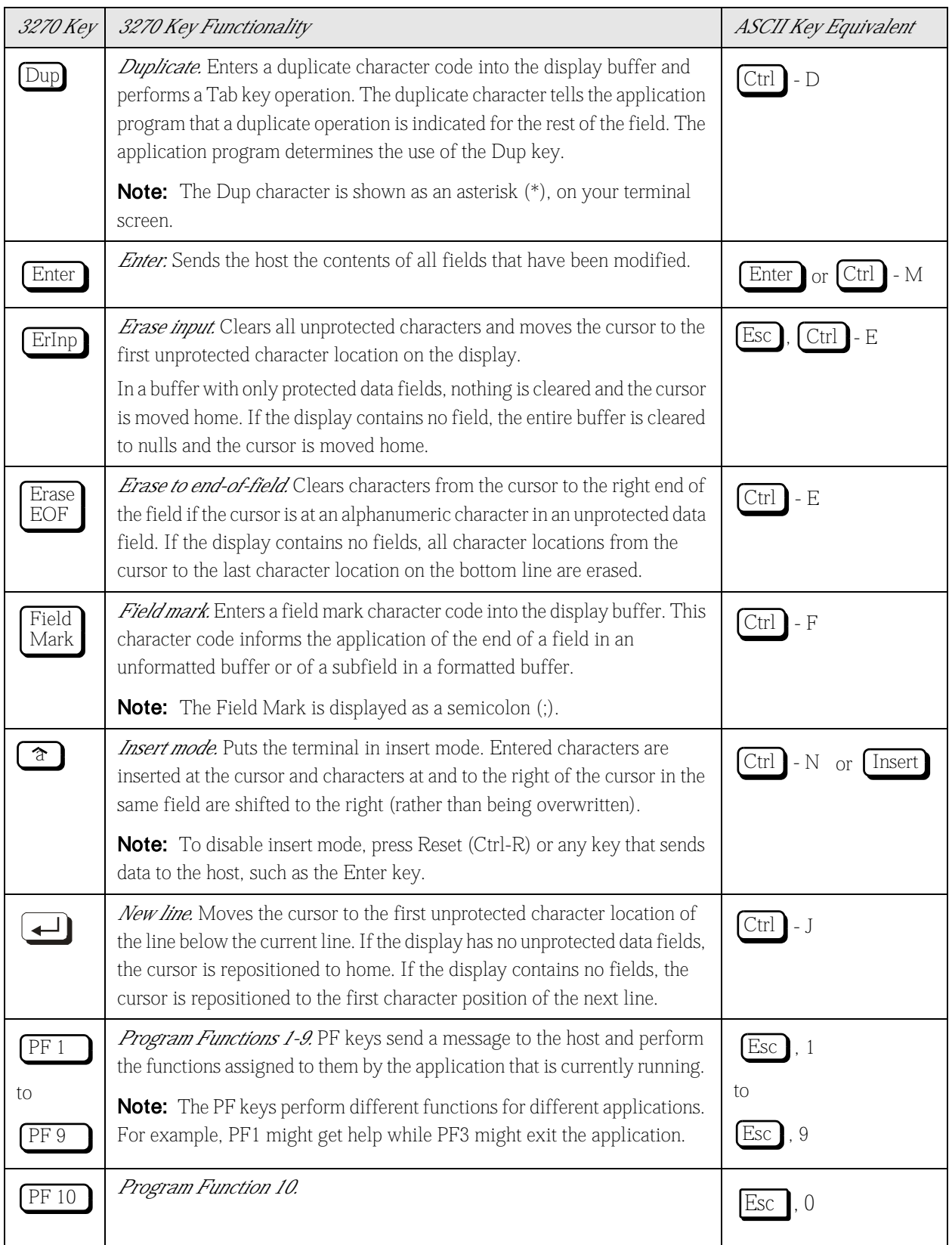

## *Table 3* 3270 to ASCII Keyboard Mapping *(1 of 4)*

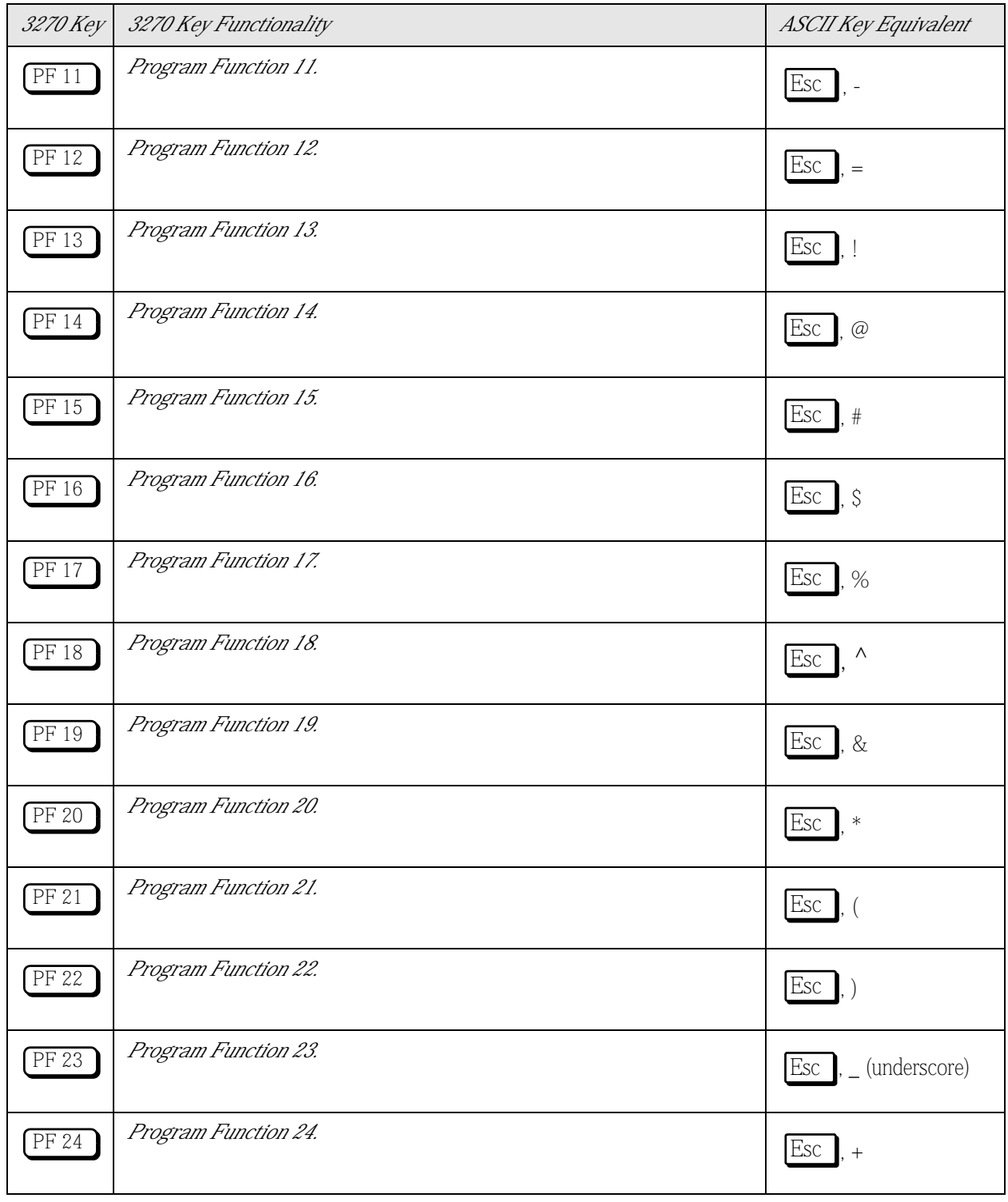

## *Table 3* 3270 to ASCII Keyboard Mapping *(1 of 4)*

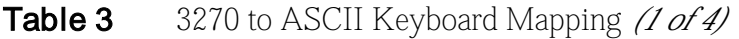

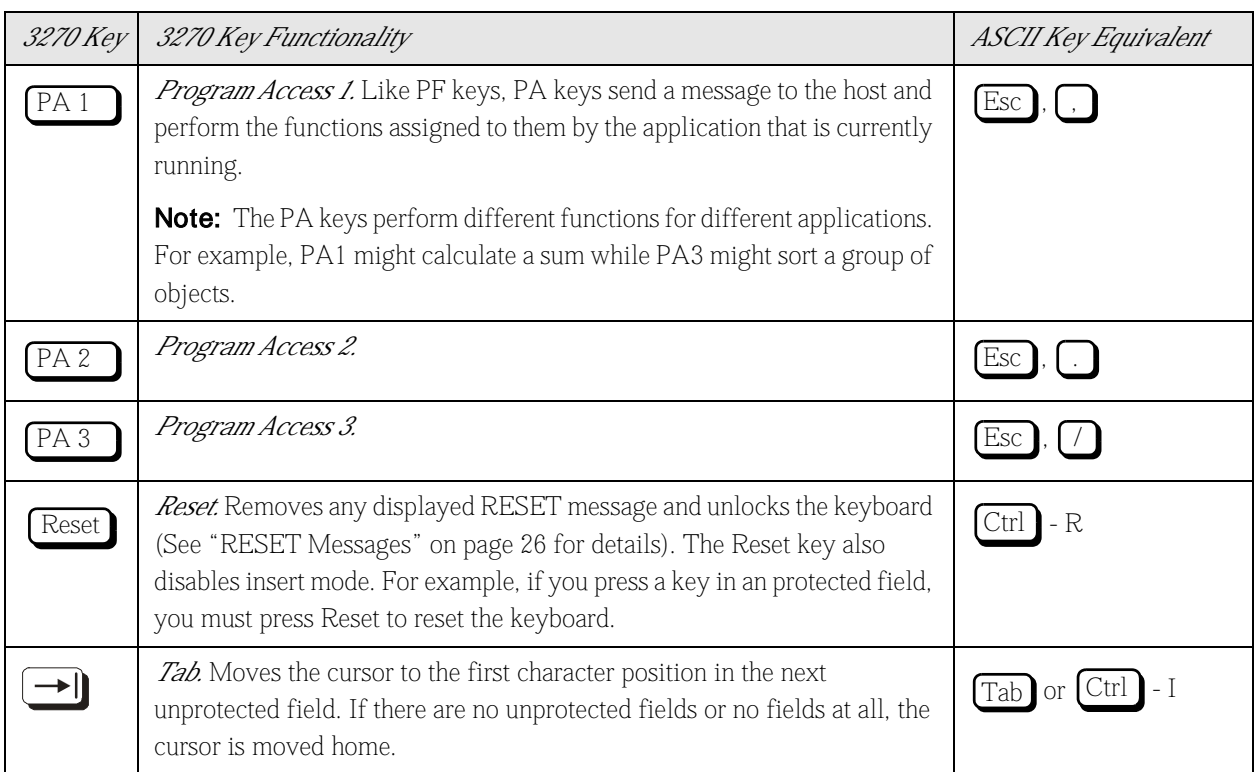

# Appendix A - Messages

G3270 uses two types of messages to communicate with the operator:

- *Termination messages.* These are displayed when an unusual condition causes G3270 to terminate abnormally.
- *Operator Information Area (OIA) messages.* These appear during normal operation and are displayed either on the 25<sup>th</sup> line or in a popup window near the middle of the screen. See ["Operator Messages Support" on page 12](#page-7-1) for details. There are two kinds of OIA messages:
	- WAIT messages disable the keyboard for as long as the message is visible.
	- RESET messages disable the keyboard until it is cleared by the host or at the keyboard by pressing Ctrl-R (Reset).

## Termination Messages

Termination messages are diagnostics that are displayed when some unusual condition forces G3270 to terminate prematurely. These messages all have the following form:

G3270 terminating: *message*

[Table 4](#page-17-0) lists and explains the termination messages and provides corrective action.

| If this message appears:                       | This is what it means:                                                                                                    | This is what you should do:                                                                                                    |
|------------------------------------------------|----------------------------------------------------------------------------------------------------|----------------------------------------------------------------------------------------------------|
| all options must begin with<br>a ë-í           | An option was specified without the<br>required leading dash (-). For<br>example, instead of <b>g3270 -12</b> , you<br>entered <i>g3270 12</i> | Reenter the <b>g3270</b> command with a<br>leading dash in front of any desired<br>options. See "Starting a Session" on<br>page 13 for a list of legal options. |
| option -n not recognized                       | An illegal command line option, -n,<br>was specified.                                                                                          | Reenter the <b>g3270</b> command with a<br>legal option. See "Starting a Session"<br>on page 13 for a list legal options.                                       |
| n is an invalid LU                             | An invalid local LU, n, was<br>specified at the command line.                                                                                  | Reenter the <b>g3270</b> command with a<br>proper local LU reference. See<br>"Starting a Session" on page 13 for<br>details.                                    |
| terminal does not support<br>at least 24 lines | As stated on page 1, you cannot use<br>the G3270 terminal emulation<br>software with an ASCII terminal<br>that supports less than 24 lines.    | Replace terminal with one that<br>supports at least 24 lines. See<br>"Operator Messages Support" on<br>page 12 for details.                                     |
| couldnít create admin<br>window                | An attempt to dynamically allocate<br>memory for use with a screen<br>window (such as the main menu)<br>failed.                                | Contact your network administrator.                                                                                                    |
| initialization failed                          | G3270 could not initialize internal<br>data structures, probably because of<br>a failed attempt to dynamically<br>allocate memory.             | Contact your network administrator.                                                                                                    |

<span id="page-17-0"></span>*Table 4* Termination Messages *(1 of 2)*

| If this message appears: | This is what it means:                                                                                                    | This is what you should do:                                                                                                    |
|--------------------------|----------------------------------------------------------------------------------------------------|----------------------------------------------------------------------------------------------------|
| $poll()$ returned < 0    | Indicates that the UNIX poll()<br>system call encountered an I/O<br>error. G3270 uses <i>poll()</i> to receive<br>notification about events on the<br>NPI/SNA stream and keystrokes<br>entered by the operator. | Contact your network administrator.                                                                                                    |
| keyboard unreadable      | G3270 encountered an error from<br>which it could not recover while<br>attempting to read the terminal's<br>keyboard.                                                                                           | Check the connections to the<br>keyboard or try another keyboard. If<br>the problem persists, contact your<br>network administrator, because this<br>can also be caused by a software<br>error. |

*Table 4* Termination Messages *(1 of 2)*

# Operator Information Area (OIA) Messages

There are two kinds of OIA messages: WAIT and RESET.

#### *WAIT Messages*

WAIT messages disable the keyboard until some action completes or until explicitly cleared by the host. These messages all have the following form:

WAIT - - *message*

[Table 5](#page-19-0) lists and explains the WAIT messages.

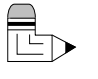

*Note: If these messages persist on the screen, contact your network administrator.*

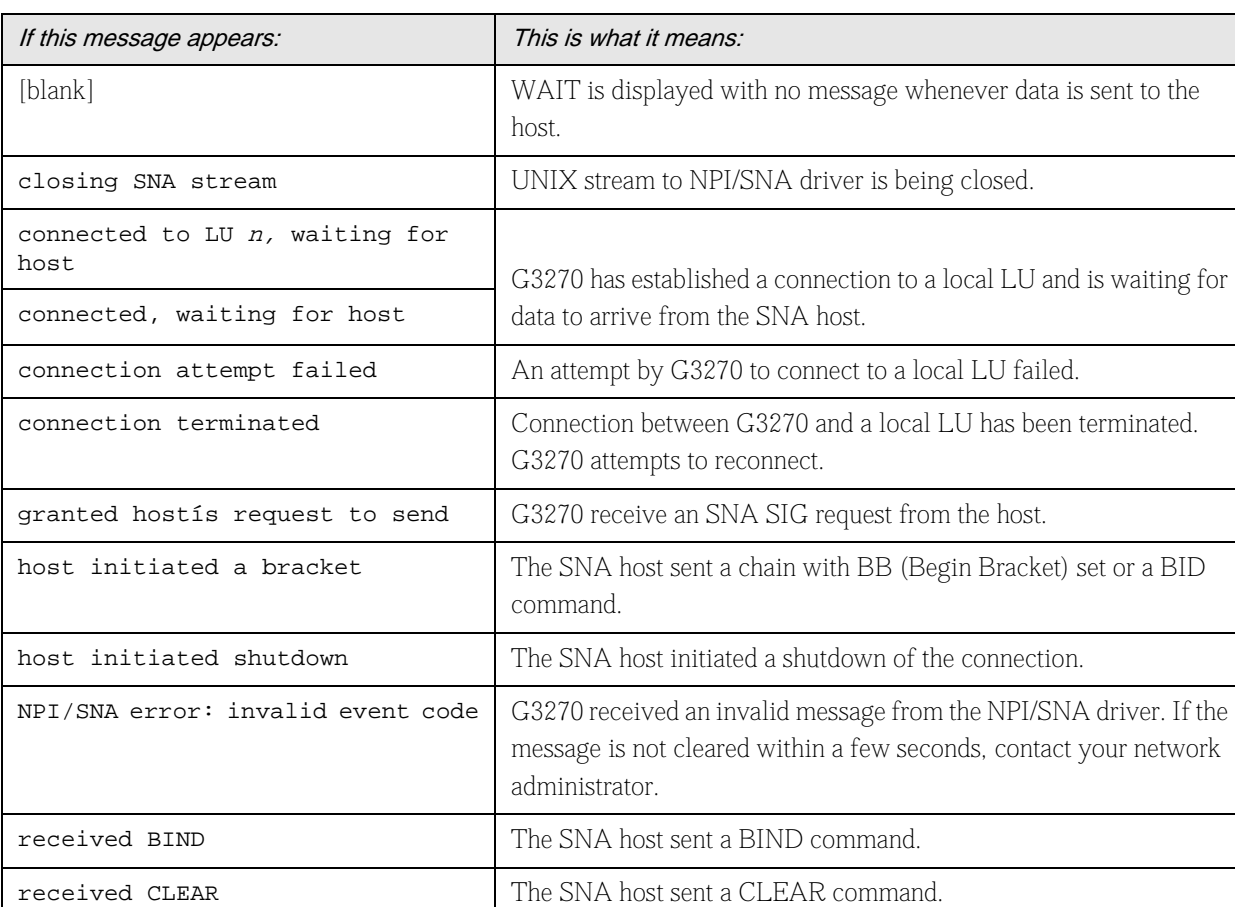

<span id="page-19-0"></span>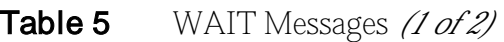

#### *Table 5* WAIT Messages *(1 of 2)*

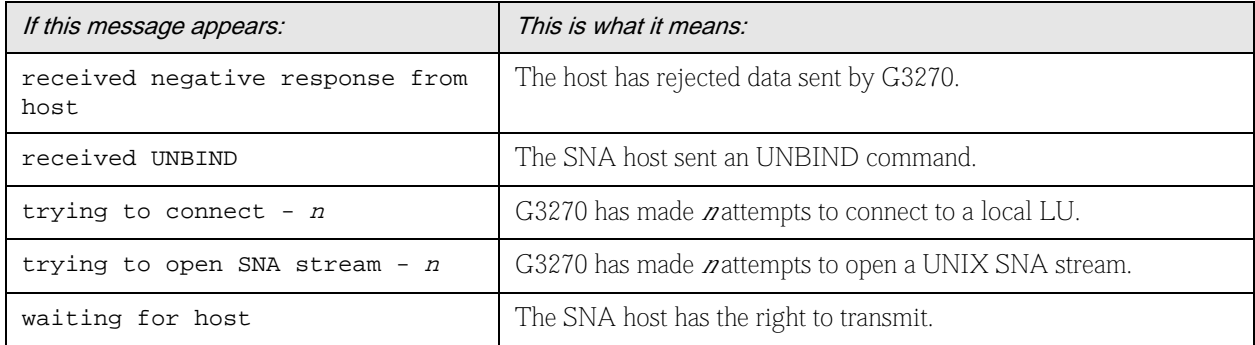

#### <span id="page-21-0"></span>*RESET Messages*

RESET messages appear when an operator error occurs, such as an attempt to enter data into a protected field, or when G3270 wants to notify the operator of some event. Clear the RESET message and reset the keyboard by entering Ctrl-R (Reset). These messages all have the following form:

RESET - - *message*

[Table 6](#page-21-1) lists and explains the RESET messages.

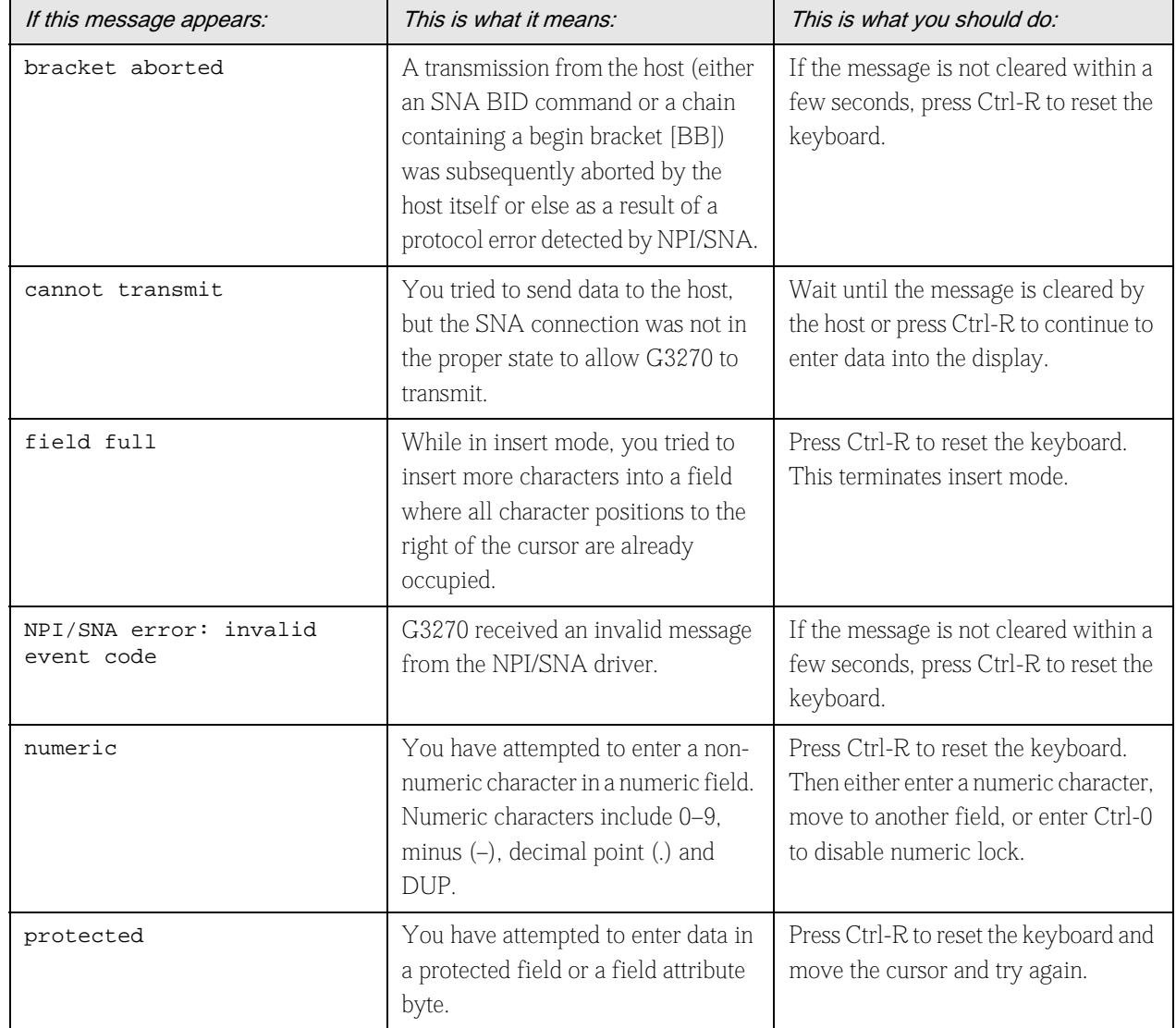

#### <span id="page-21-1"></span>*Table 6* RESET Messages

#### *Table 6* RESET Messages

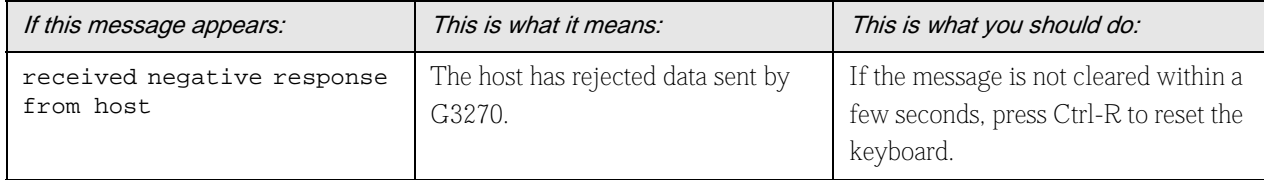

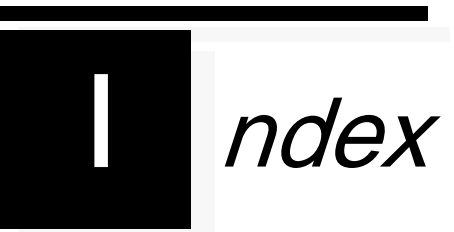

## *Index*

# **Numerics**

3270 to ASCII Keyboard Mapping 16

### a

angle bracket conventions viii ASCII keyboard equivalents 16 to 3270 Keyboard Mapping 16 ASCII terminal requirements 12

# b

Back tab key, 3270 to ASCII 16 Backspace key, 3270 to ASCII 16 boldface conventions viii

### $\mathsf{C}$

cautions, purpose of viii Cent Sign EBCDIC character equivalents 14 Clear key, 3270 to ASCII 16 configuration requirements 12 Control key 3270-to-ASCII mapping 16–19 sequences, defined ix special key combinations 15

conventions

notes, cautions and warnings viii text viii Cursor down key, 3270 to ASCII 16 Cursor left key, 3270 to ASCII 16 Cursor right key, 3270 to ASCII 16 Cursor up key, 3270 to ASCII 16

## d

Delete character key, 3270 to ASCII 16 down key 16 Duplicate key 3270 to ASCII 17 EBCDIC character equivalents 14

### e

EBCDIC character representation, exceptions 14 Enter key, 3270 to ASCII 17 enter vs. type viii Erase input key, 3270 to ASCII 17 Erase key (clear key) 16 Erase to EOF key, 3270 to ASCII 17 Escape key 3270-to-ASCII mapping 16–19 sequences, defined ix special keys 15 escape key defined 15

# f

Field mark key 3270 to ASCII 17 EBCDIC character equivalents 14 Function keys 17–18 Function keys, defined 17–??

# g

g3270 command syntax 13 G3270 Terminal Emulator product, described 11

## h

highlighted term conventions viii

# i

input erase key 17 Insert mode key, 3270 to ASCII 17 italic text conventions viii

## k

key combinations, special 15 keyboard mapping 15

## l

-l option 13 left key 16 login prompt 13 LU, connect to 13 lu\_number, defined 13

#### n

New line key, 3270 to ASCII 17 Not EBCDIC character equivalents 14 notes, purpose of viii NPI/SNA driver 11

#### o

Operator Information Area support of 12 Operator Information Area messages, defined 21 override numeric lock key 15

#### p

-p option 13 PA keys 1-3, 3270 to ASCII 19 PF keys 17–18 PU, connect to 13 pu\_number, defined 13

#### r

remote SNA host 11 requirements, technical 12 Reset key, 3270 to ASCII 19 RESET messages defined 21 listed 26 right key 16

#### s

screen display ix

screen requirements 12 session ending 14 starting 13 SNA events, reported 12 host, remote 11 software requirements 12 Solid Vertical Bar EBCDIC character equivalents 14

# t

Tab backwards key 16 key, 3270 to ASCII 19 terminal requirements 12 Termination messages defined 21 listed 22 terminology conventions viii text conventions viii type vs. enter viii

#### u

up key 16

#### w

WAIT messages defined 21 listed 24 warnings, purpose of viii